# **blackh**

#### **Hacking Video Conferencing Systems**

#### **Moritz Jodeit**

moritz.jodeit@nruns.com Twitter: @moritzj

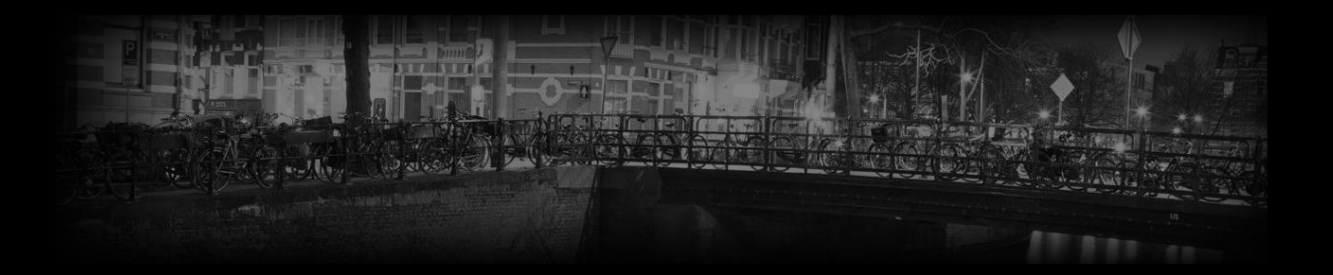

## **Agenda**

- Attack Surface
- Firmware Analysis
- Device Rooting
- System Architecture
- Vulndev Environment
- Remote H.323 Exploit
- Post Exploitation

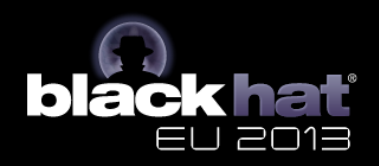

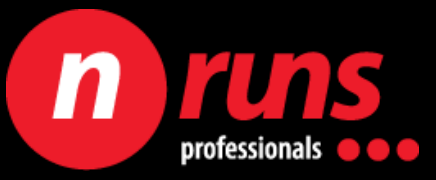

### **Who am I?**

- From Hamburg, Germany
- Senior Security Consultant at n.runs AG
- Strong focus on application security
- Did some research on USB security in the past
- Enjoys bug hunting

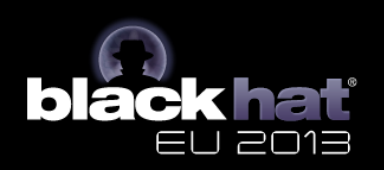

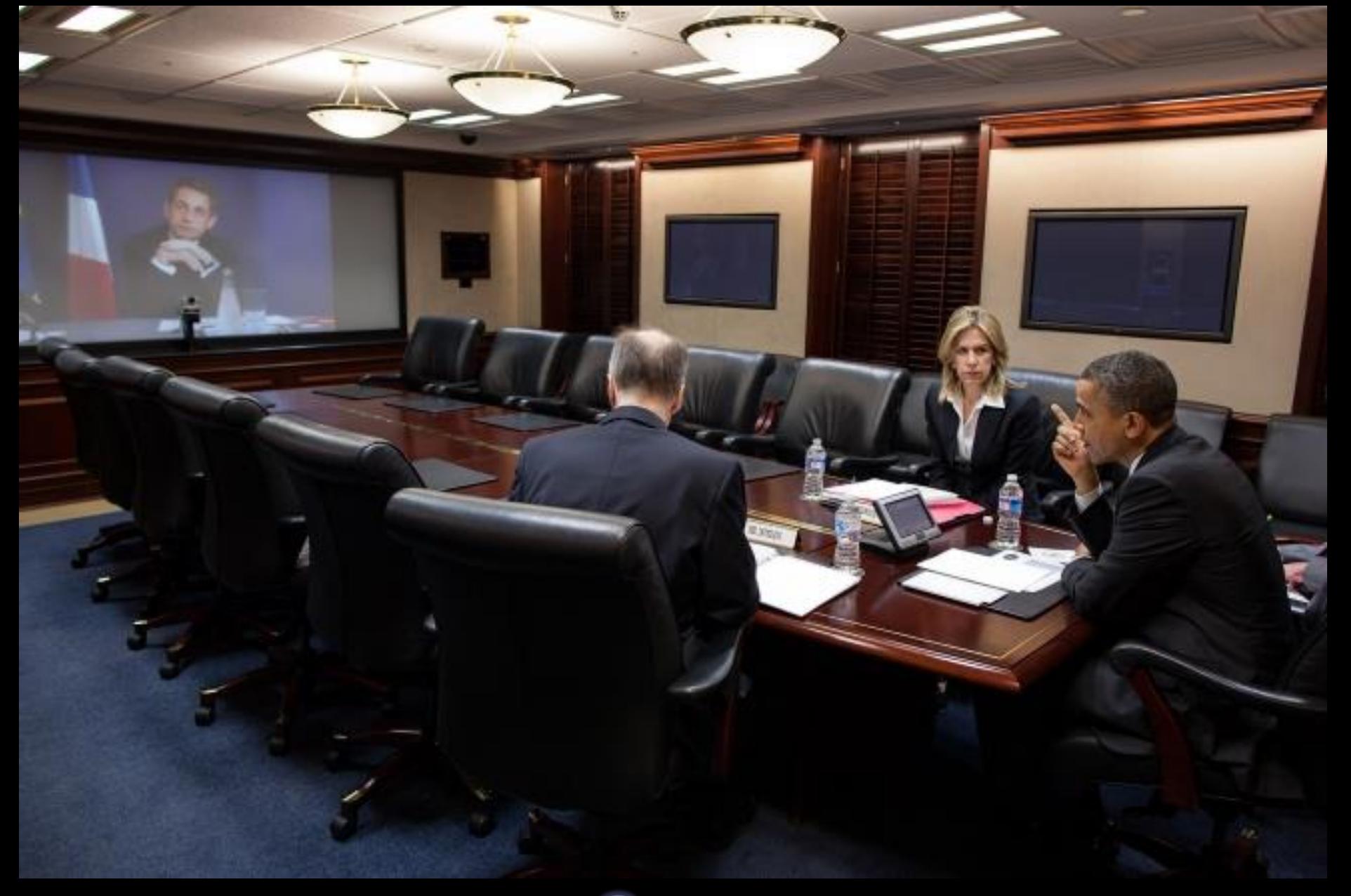

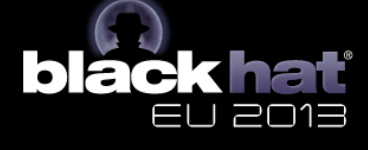

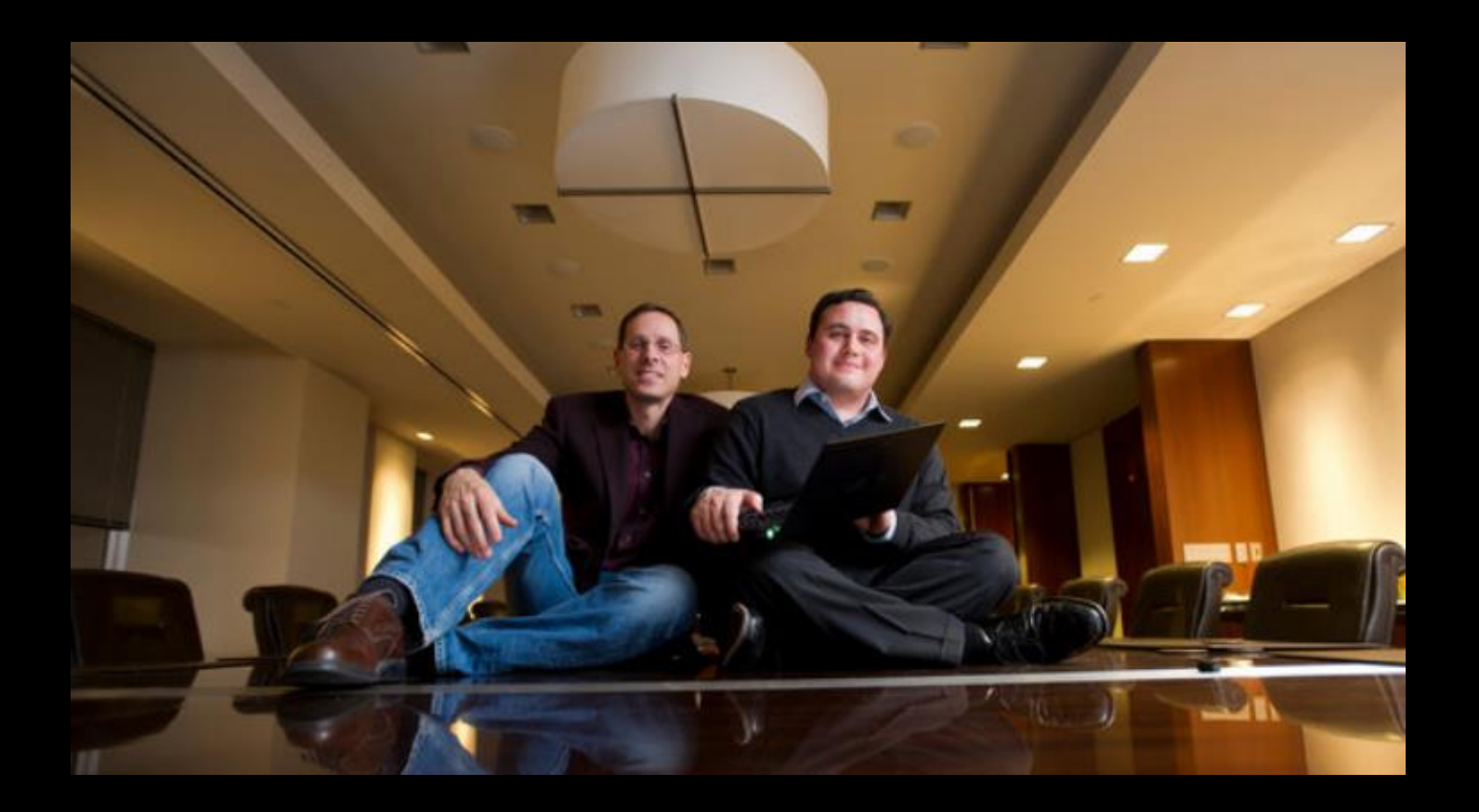

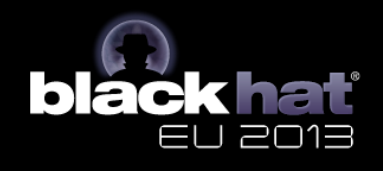

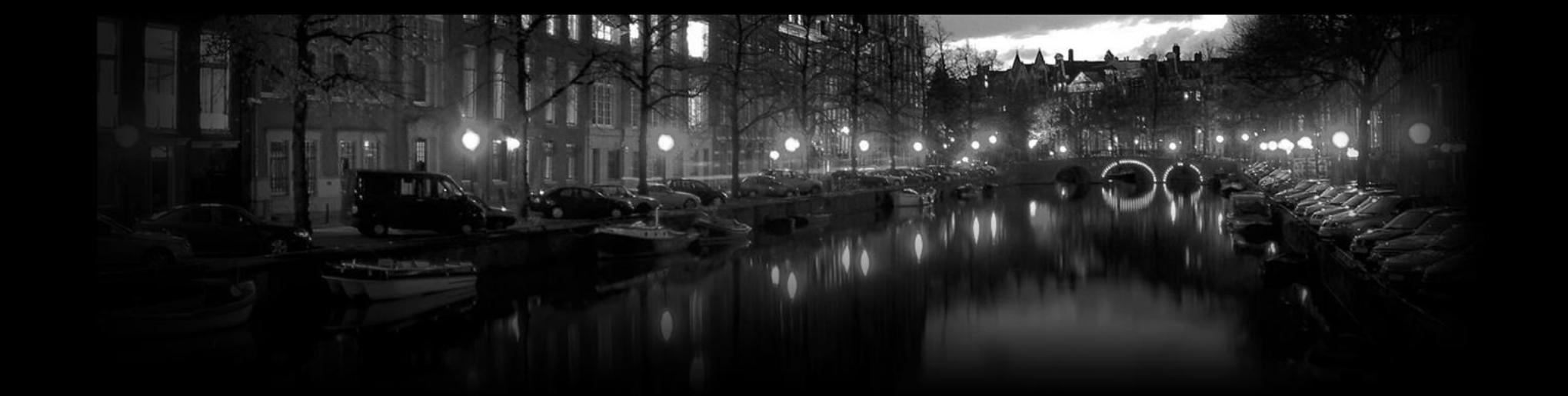

# **Background**

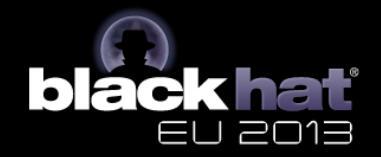

### **Background**

- Communication between two or more parties
- Transmission over packet-based networks – IP or ISDN
- Dedicated vs. Desktop systems

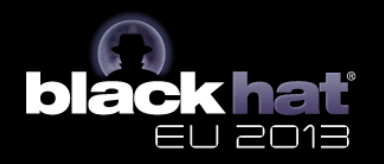

#### **Revenue Market Share**

**Top Five Enterprise Videoconferencing and Telepresence Vendors**

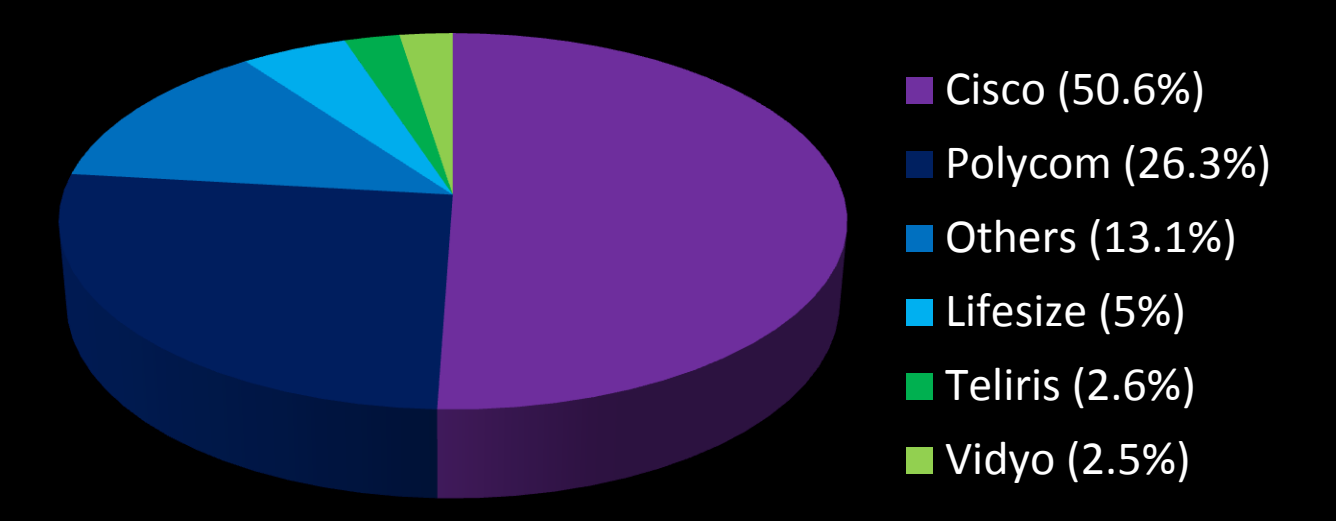

Published by IDC for Q1 2012

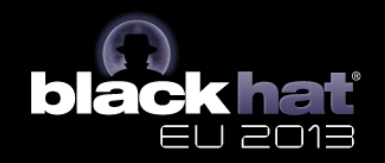

# **Polycom**

- One of the leading vendors
- Different telepresence solutions
- Most popular units cost up to \$25,000
- Polycom customers
	- Government agencies / ministries worldwide
	- World's 10 largest banks
	- 6 largest insurance companies

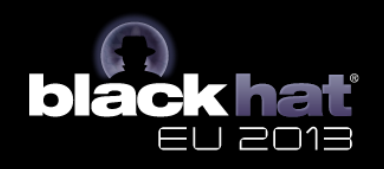

# **Polycom HDX Systems**

- Popular video conferencing solution
- Different configurations (HDX 4000 9000)
- HDX 7000 HD (our lab equipment)
	- EagleEye HD camera
	- Mica Microphone array
	- Remote control
	- Connected to ext. display

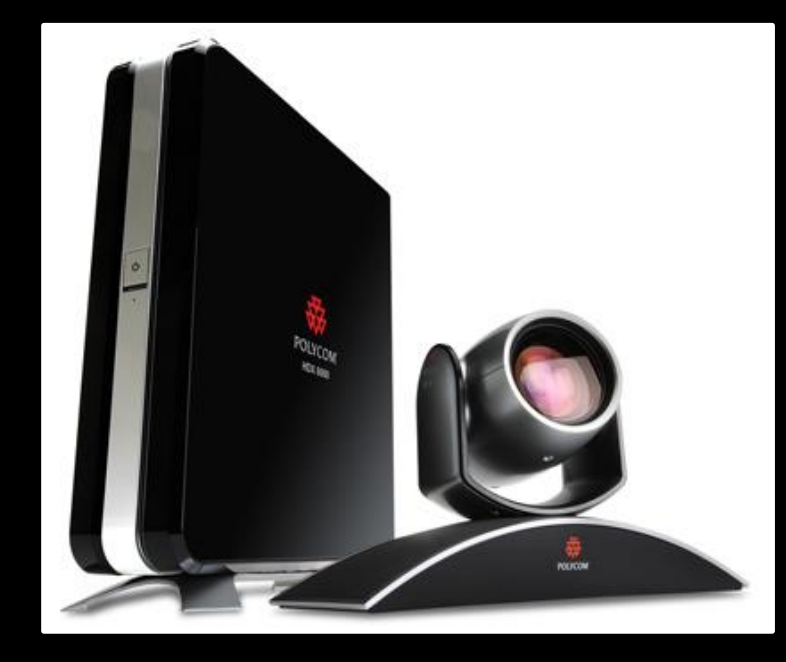

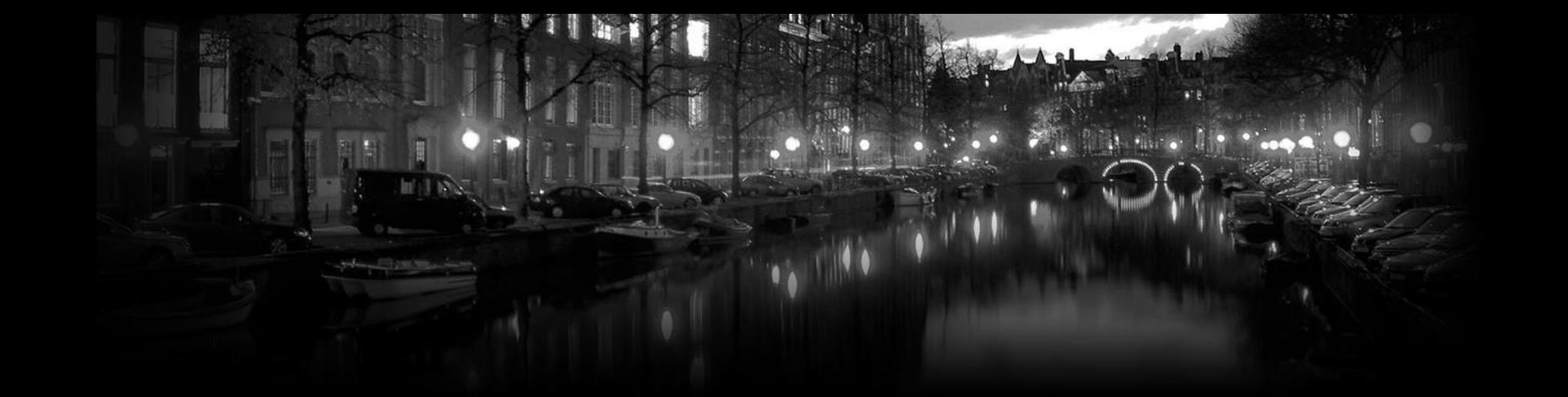

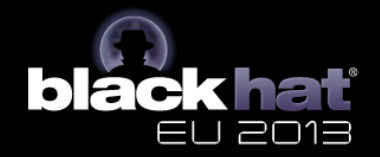

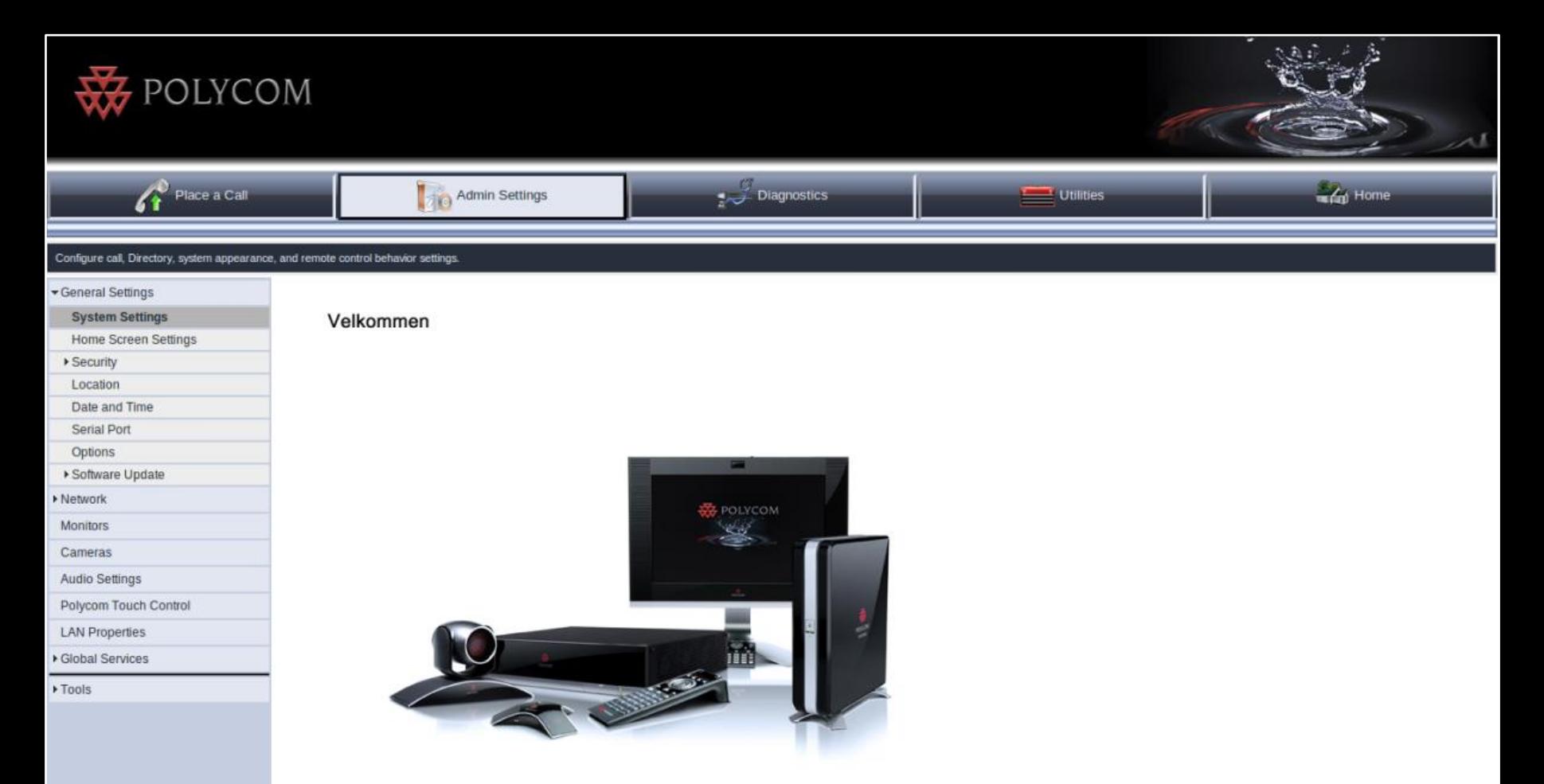

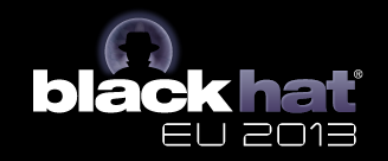

- Polycom HDX Web Interface
- Provisioning Service
- API Interface (serial console or TCP port 24)
- Polycom Command Shell (TCP port 23)
- SNMP
- Video conferencing protocols

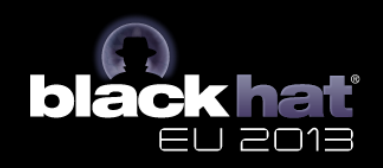

- Polycom HDX Web Interface
- Provisioning Service
- API Interface (serial console or TCP port 24)
- Polycom Command Shell (TCP port 23)
- SNMP
- Video conferencing protocols

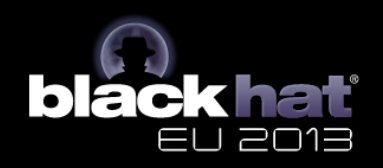

- Polycom HDX Web Interface
- Provisioning Service
- API Interface (serial console or TCP port 24)
- Polycom Command Shell (TCP port 23)
- SNMP
- Video conferencing protocols

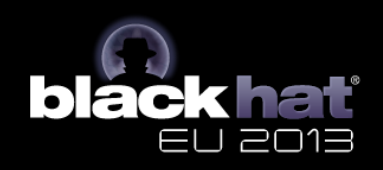

- Polycom HDX Web Interface
- Provisioning Service
- API Interface (serial console or TCP port 24)
- Polycom Command Shell (TCP port 23)
- SNMP
- Video conferencing protocols

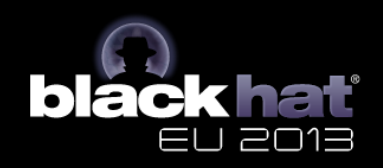

- Polycom HDX Web Interface
- Provisioning Service
- API Interface (serial console or TCP port 24)
- Polycom Command Shell (TCP port 23)
- SNMP
- Video conferencing protocols
	- H.323 and SIP

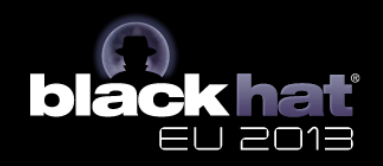

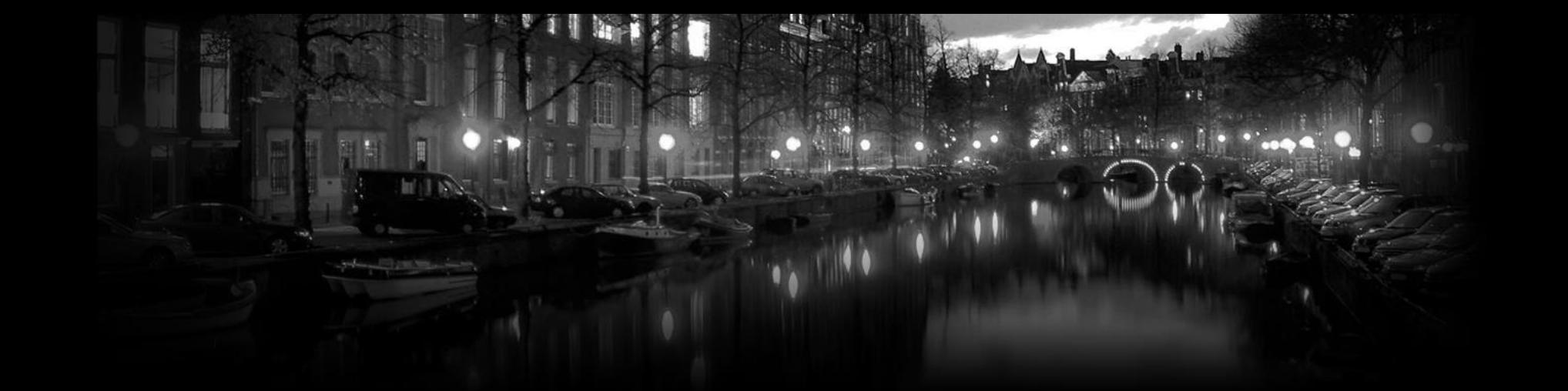

# **Firmware Analysis**

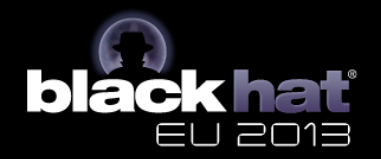

### **Firmware Analysis**

- Software updates at support.polycom.com
- ZIP archives contain single PUP files
- Manual installation or via provisioning server
- Analysis based on version 3.0.5

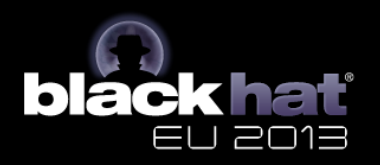

#### **PUP File Structure**

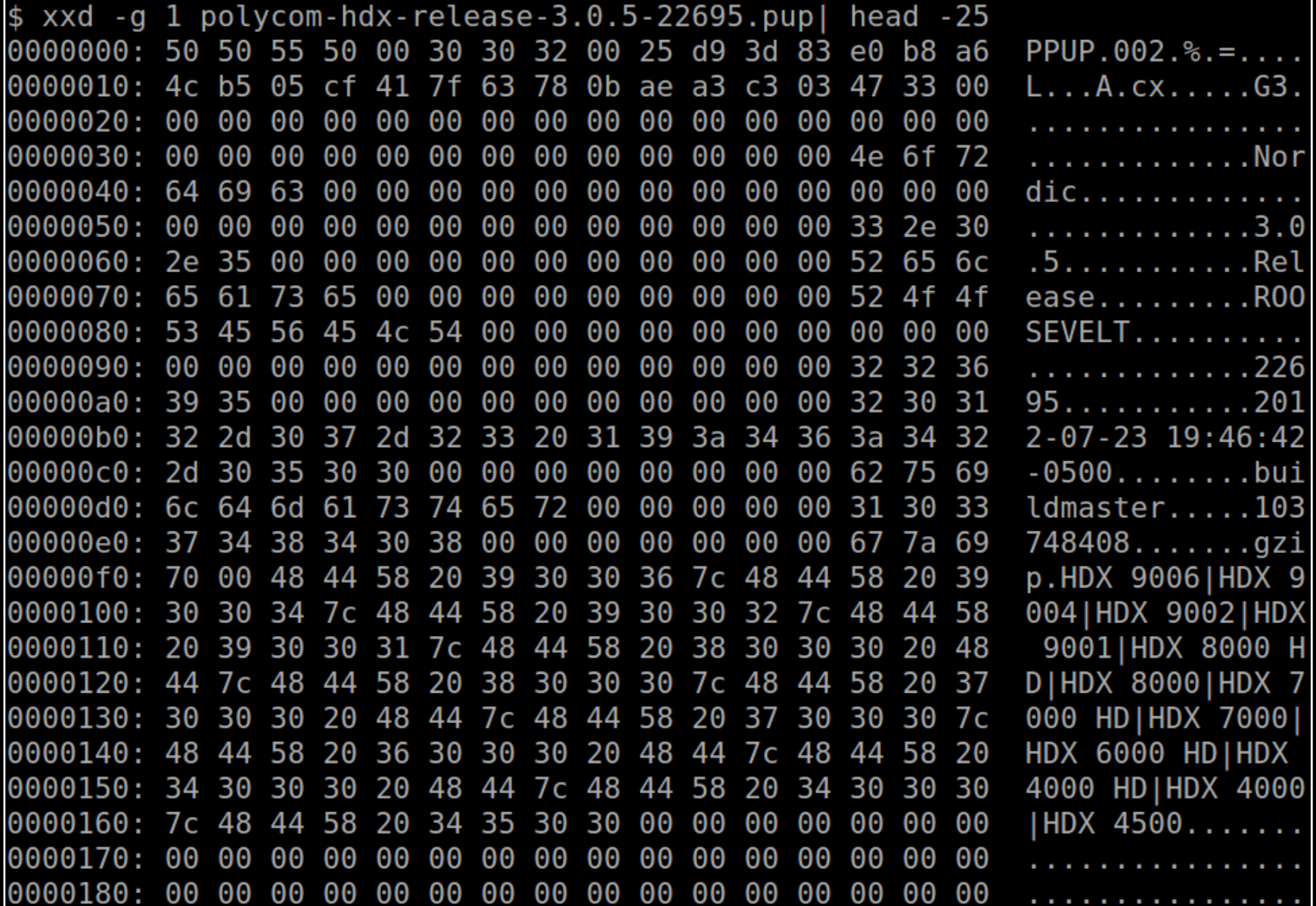

### **PUP File Structure**

- PUP file header
- Bootstrap archive
	- Bootstrap code to install update
	- Main functionality in setup.sh script
- Update package

PUP Header (768 Bytes)

Bootstrap (tar.gz)

"--multipart boundary 1--"

Update Package (tar)

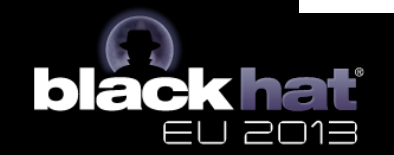

#### **PUP Header**

- Figuring out the PUP header file format
- Found puputils.ppc in extracted firmware
	- Polycom Update Utilities
	- Used to verify and install updates
	- Can be run inside Qemu (Debian on PPC)

```
$ ./puputils.ppc
pc[0]: Welcome to the PUP Utilities.
usage: ./puputils.ppc selftest | genkeys | verify <pup file>
<hdx|rabbiteye|diags> | generate <image file> <pup file>
 [<supported hw models>] | extract <pup file> <output file>
```
pc[0]: returning PUP ERR INVALID PARAM

#### **PUP Header**

- Every PUP file starts with fixed PUP file ID – "PPUP" or "PPDP"
- Several fixed-size fields
	- Padded with null bytes

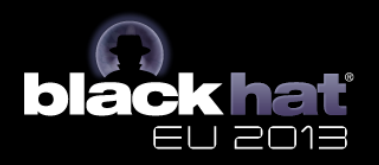

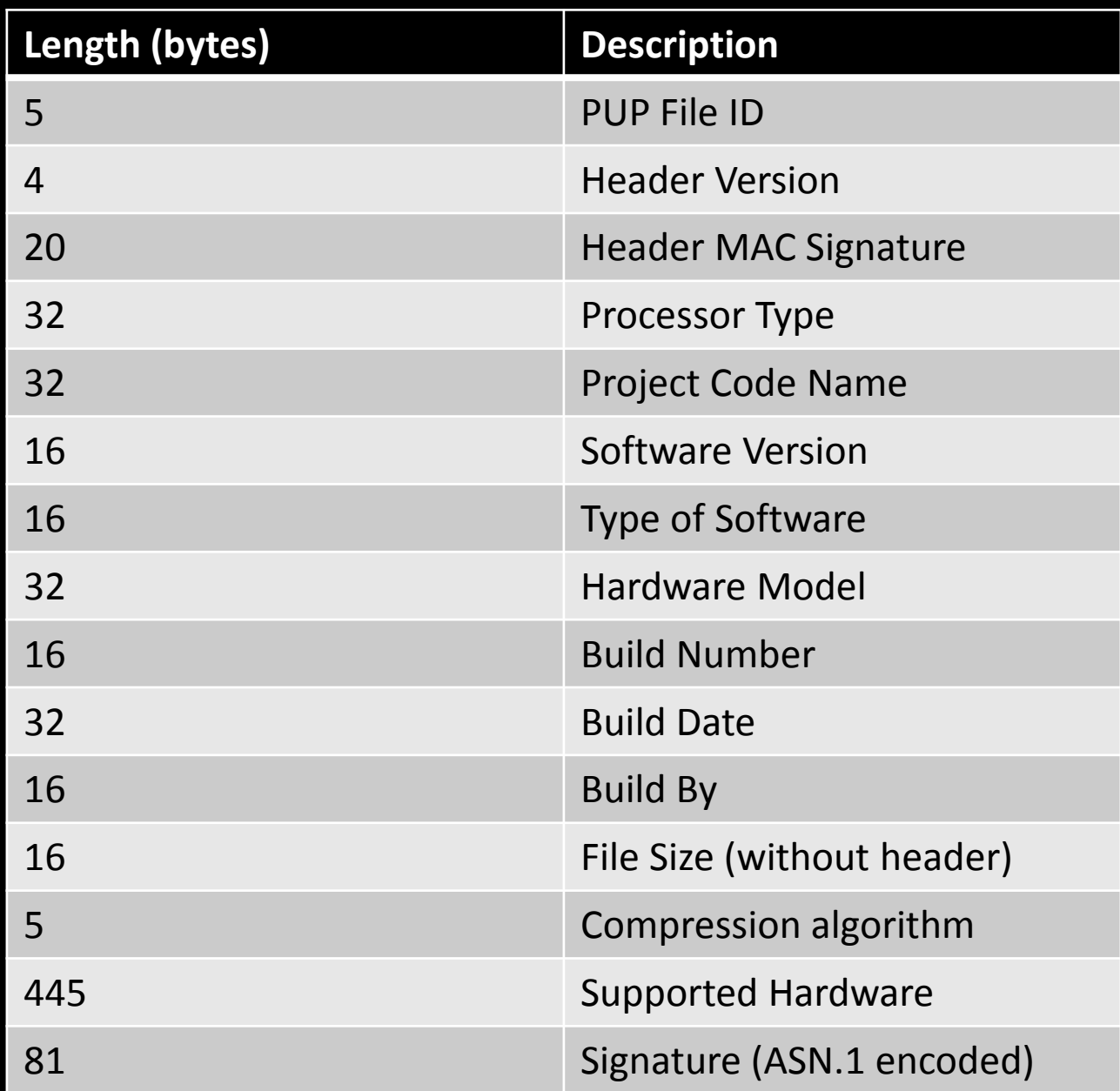

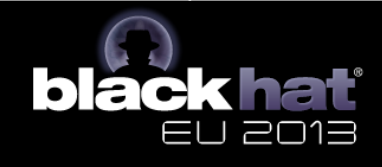

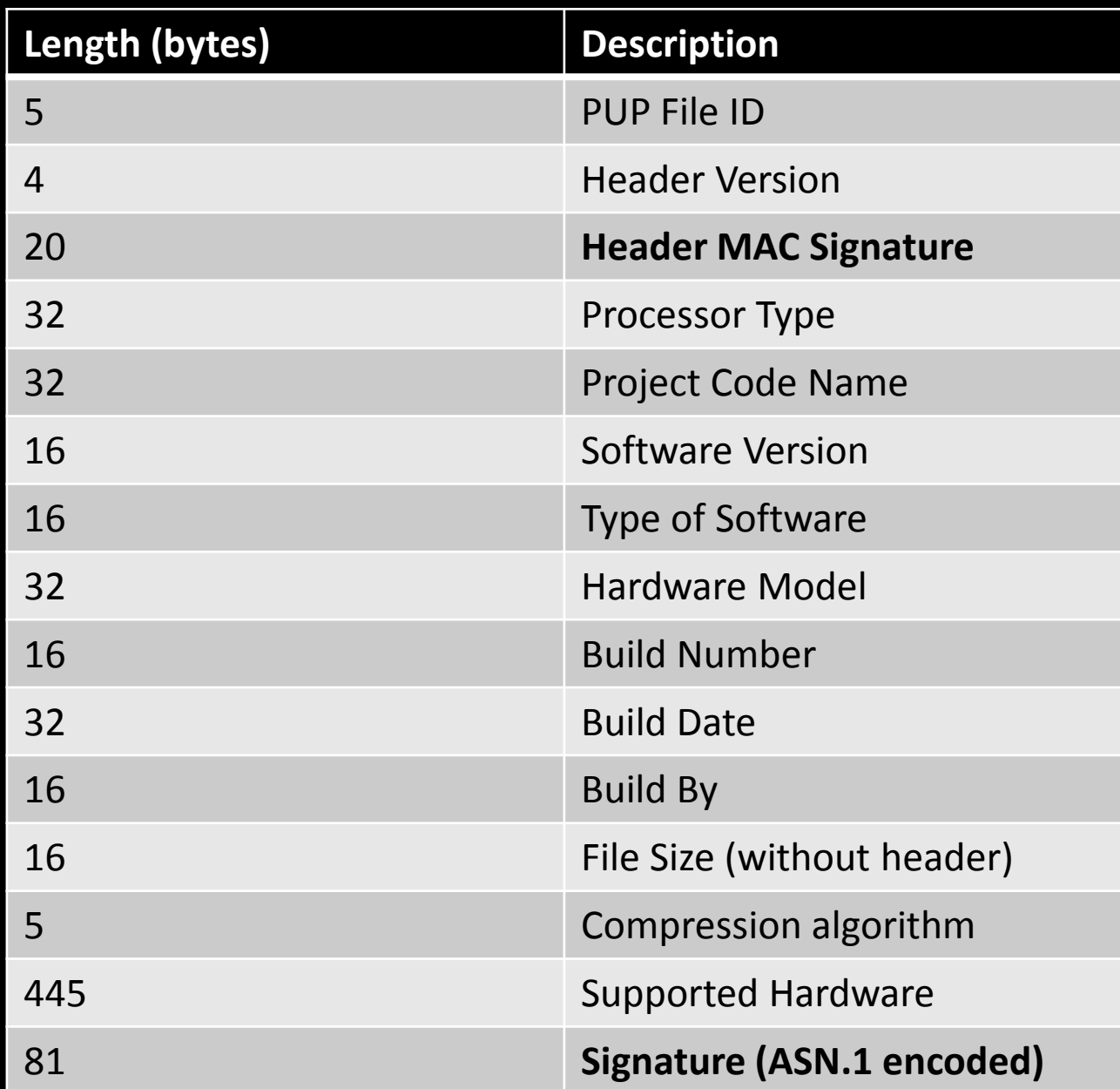

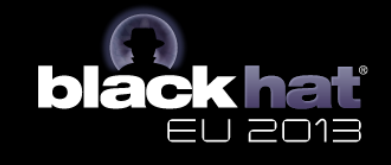

- Header HMAC value stored in PUP header
- Verification process
	- 1. Set Header HMAC field to zero
	- 2. Calculate HMAC over PUP header
	- 3. Compare result with stored value
	- 4. Abort update if result doesn't match

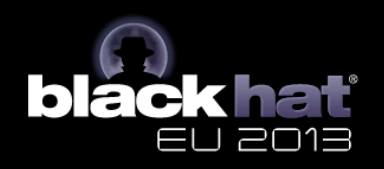

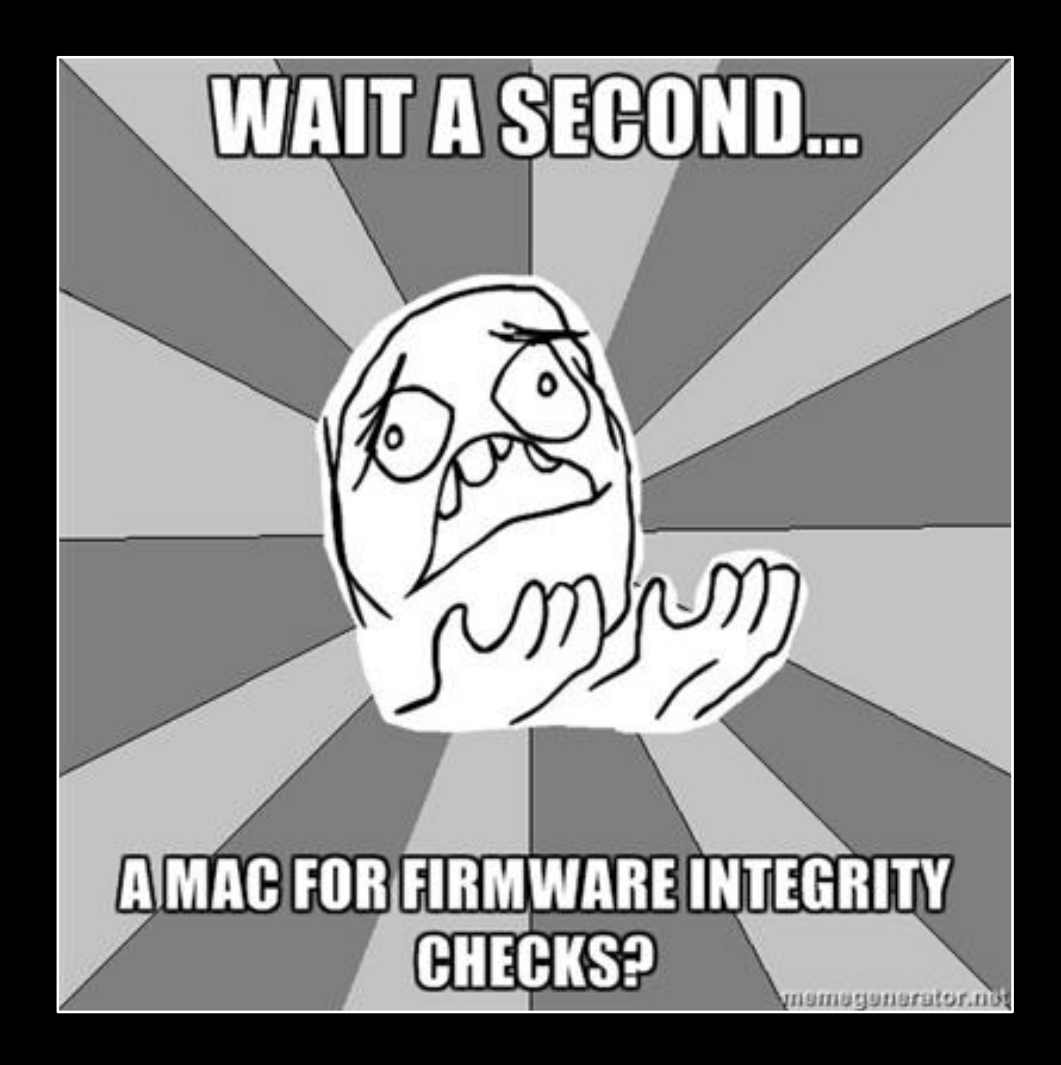

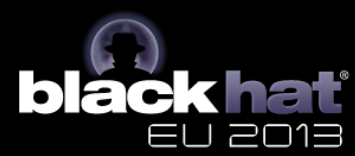

- Secret is required for verification
	- Must be stored on the device
	- Can be extracted :)
- Hardcoded in puputils.ppc binary

```
.rodata:1008DD75
                                  .bute 0xF7 #
rodata:1008DD76
                                  .bute 8x57# U
rodata:1008DD77.
                                  .bute 0xCC #
.rodata:1008DD78 a iKWearethechampions:.string ".I#K\rweAREtheCHAMPIONS¢!"
rodata:1008DD78
                                                           # DATA XREF: sub 10001D28+19CTo
                                                           # verify PUP hdr+204To
rodata:1008DD78.
rodata:1008DD90.
                                  bute 0xF3.
rodata:1008DD91.
                                  .bute BxD9
.rodata:1008DD92
                                  .bute 0xFE #
rodata:1008DD93.
                                  .bute
```
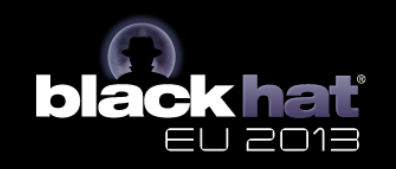

- Secret is required for verification
	- Must be stored on the device
	- Can be extracted :)
- Hardcoded in puputils.ppc binary

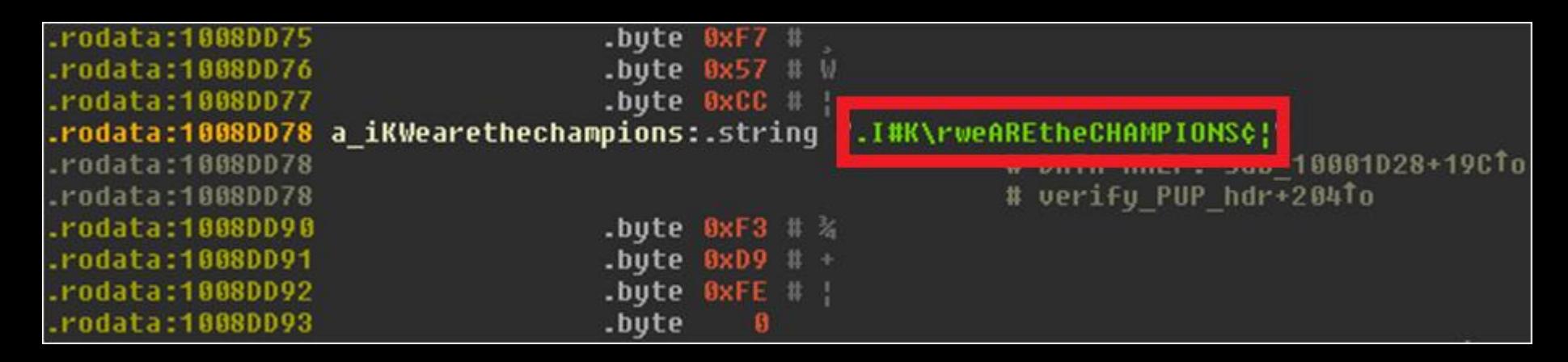

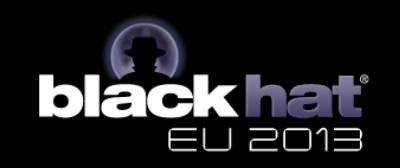

- With the secret we can calculate a valid HMAC
- We didn't reverse the used HMAC algorithm

– We don't even need a debugger

#### – The *correct* HMAC is part of the error message!

```
$ ./puputils.ppc verify modified.pup hdx
pc[0]: Welcome to the PUP Utilities.
pc[0]: Verifying the integrity of the PUP file "modified.pup"
pup file SHA-1 Hash: (160-bit)
11876296a8d432841de41526200543caf10ab020
pc[0]: {1} Verified that we are working with a .pup file.
pc[0]: \{2\} PUP header version = 002
MAC: (160-bit)
5c3aa27774bd22ff98a1bd95aef09b3b1e11c6f0
pc[0]: The MAC does not match! The PUP header appears to have been tampered with.
pc[0]: returning PUP ERR HDR MAC MISMATCH
```
## **Public Key DSA Signature**

- Second protection to prevent file tampering
- Used in addition to the header HMAC
- Verifies integrity of the whole file – Including the PUP header
- Signature is stored in PUP header
	- ASN.1 encoded form
- No further analysis conducted

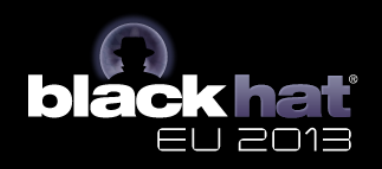

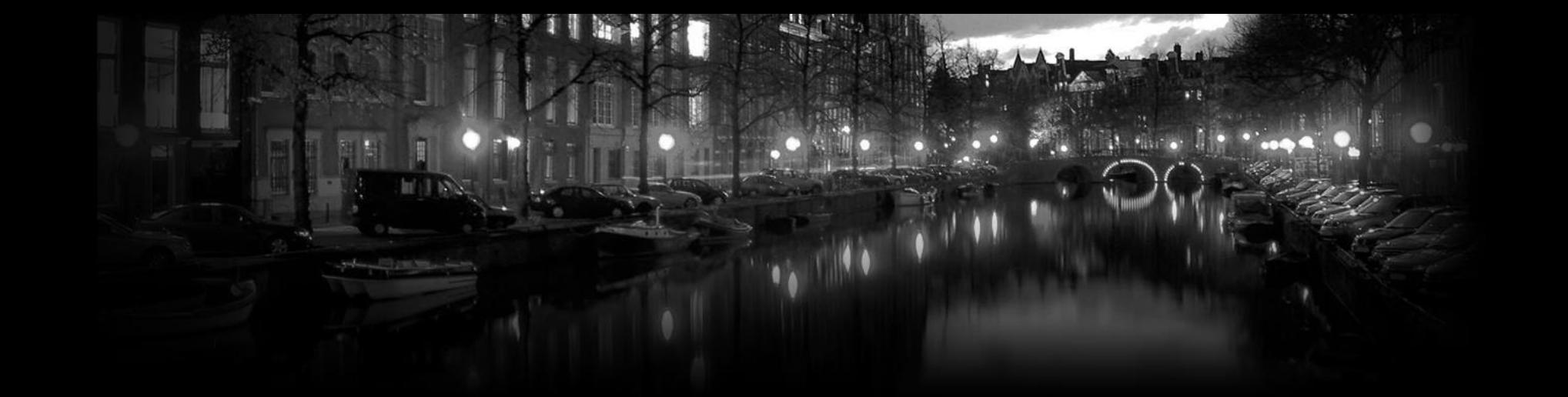

# **Device Rooting**

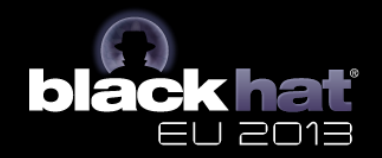

### **Device Rooting**

- No system level access to the device
- Reasons for getting root access
	- Simplifies bug hunting
	- More device control for fuzzing
		- Process monitoring
		- Restarting processes
	- Makes exploit development a lot easier

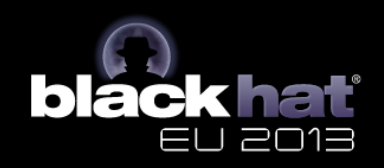

#### **HDX Boot Modes**

• HDX offers two boot modes – Production vs. Development

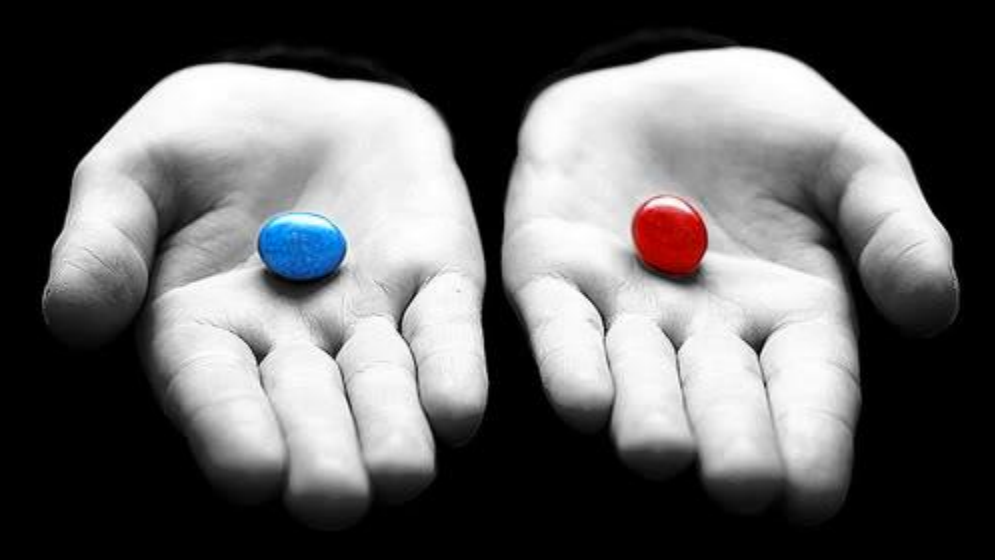

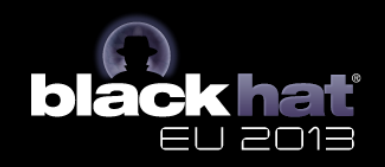

### **Development Mode**

- Used by Polycom internally
- Can still be enabled in released firmware
- Enables NFS-mounted developer workspace
- Enables telnet server on port 23
- Allows root login without password

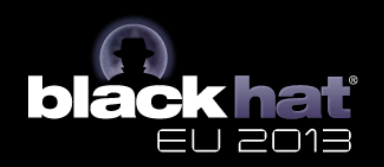

### **Enabling Development Mode**

- Development mode enabled in startup script – U-Boot environment variable devboot
- Flash variable othbootargs
	- Stores additional kernel parameters
	- Can be used to set devboot variable
- Modifying flash variables...

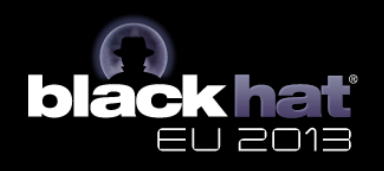
#### **Polycom Command Shell**

#### • Provided on TCP port 23 or serial console

Polycom Command Shell XCOM host: localhost port: 4121 TTY name: /dev/pts/1 Session type: telnet help 2012-10-22 15:46:48 DEBUG avc: pc[0]: uimsg: [C: help] 2012-10-22 15:46:48 DEBUG avc: pc[0]: Main commands: 2012-10-22 15:46:48 DEBUG avc: pc[0]: ? addressbook alias amxdd audcodecreleaseaaudiocallmix 2012-10-22 15:46:48 DEBUG avc: pc[0]: answer audcodecloop 2012-10-22 15:46:48 DEBUG avc: pc[0]: audiocodec audioinput AudioMode audiomute 2012-10-22 15:46:48 DEBUG avc: pc[0]: audiostats autoAnswer bond bert 2012-10-22 15:46:48 DEBUG avc: pc[0]: bondTimerBase bri bufpool busmon calendar 2012-10-22 15:46:48 DEBUG avc: pc[0]: button call camera 2012-10-22 15:46:48 DEBUG avc: pc[0]: cameratest channel clink2 caps config 2012-10-22 15:46:48 DEBUG avc: pc[0]: commChannel conference configdelete 2012-10-22 15:46:48 DEBUG avc: pc[0]: connection crashtest cscamera cspreset 2012-10-22 15:46:48 DEBUG avc: pc[0]: cull date device dev 2012-10-22 15:46:48 DEBUG avc: pc[0]: devmgrether devmgrspi dfc dhcpbound dial 2012-10-22 15:46:48 DEBUG avc: pc[0]: dhcpdeconfig dhcpnak dhcprenew 2012-10-22 15:46:48 DEBUG avc: pc[0]: DTMF dtmfpayload eap ecs 2012-10-22 15:46:48 DEBUG avc: pc[0]: escape fanctrl firewall forward 2012-10-22 15:46:48 DEBUG avc: pc[0]: gatekeeper gdbcache getconfinfo getencryptionst

### **Polycom Command Shell**

- Commands to read/write flash variables
	- printenv and setenv

```
printenv
ramdiskaddr=400000
ramdiskfile=ramfs.83xx
ethact=TSEC0
cpurev=3.1serialnum=862991875B3XRD
ethaddr=00:E0:DB:10:5A:1C
hostname=CHURCHILL 105A1C
serverip=192.168.110.2
rootpath=/home/diags/ldp-2.5-g3/root
bootfile=vmlinux.g3.ldp-2.5
boardrev=2
ldpversion=2.5
boardid=CHURCHILL
```
#### **Device Rooting**

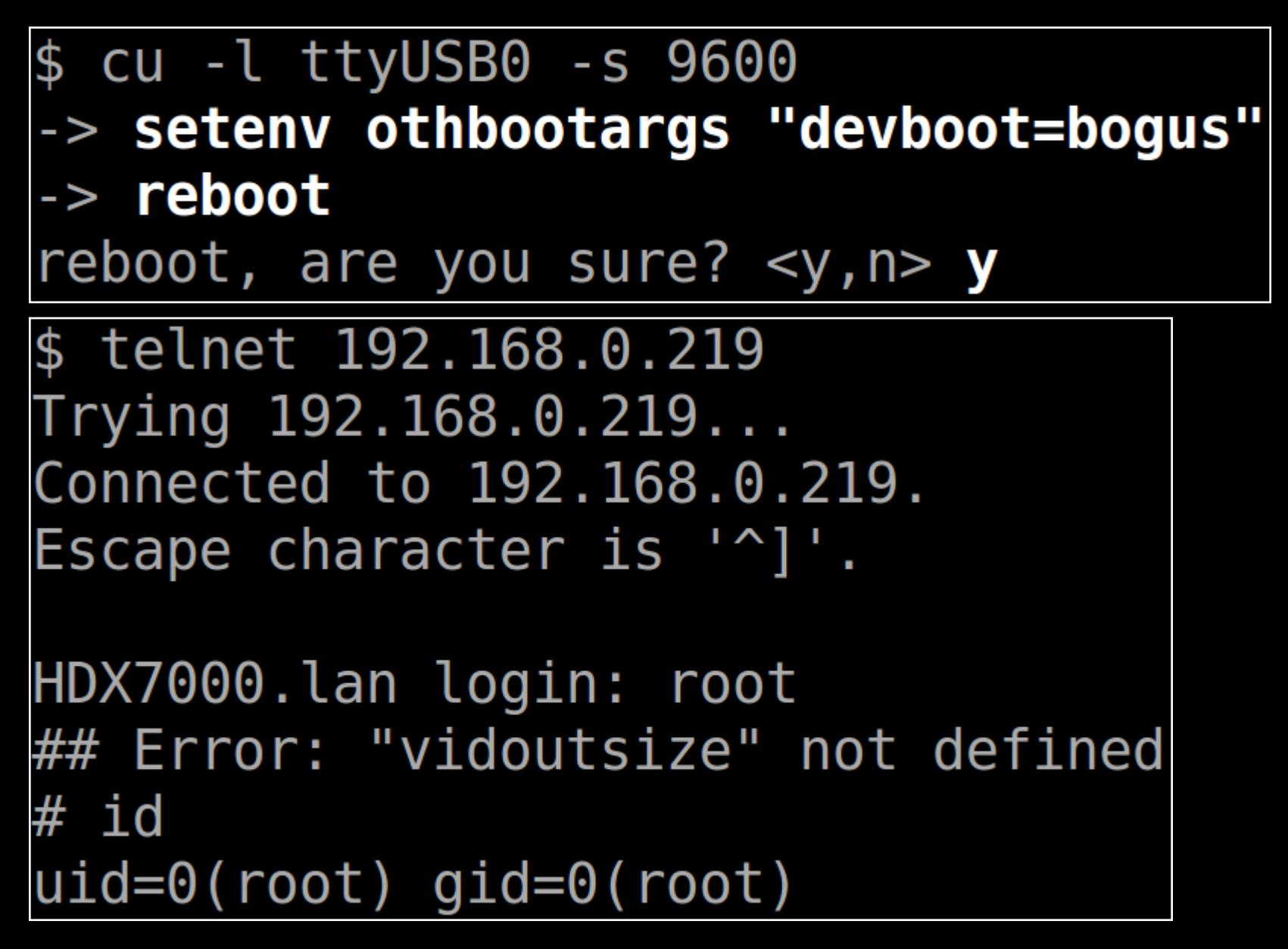

#### **Development Mode**

- Not all services enabled in this mode – End-user services not running
	- Web interface not started
- Just add permanent root access – E.g. in /etc/inetd.conf.production
- Switch back to production mode – /opt/polycom/bin/devconvert normal

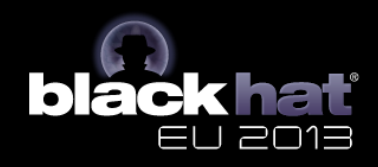

#### **Device Rooting – Method #2**

- Use command injection to root the device
- Not too hard to find (at least in v3.0.5)

• Example: Firmware Update Functionality – PUP filename embedded in shell command – Just use the following PUP filename test;logger PWNED;#.pup

[3512] INFO jvm: pc[0]: system pthread: ./puputils.ppc verify ../web2/docroot/data/nruns.pup

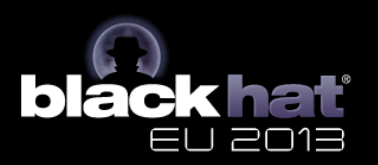

#### **Device Rooting – Method #2**

- \$ cp valid.pup
- $> x. pup\\; \$ ^{pwd}\\ |cut\\ -c1\\`opt\\`pwd\\ |cut\\ -c1\\`
- $>$  polycom\`pwd\|cut\ -c1\`bin\`pwd\|cut\ -c1\`\
- devconvert\ bogus  $\checkmark$

Klicken Sie auf "Durchsuchen", um das System nach dem Paket zur Software-Aktualisierung zu durchsuchen:

/tmp/x.pup;`pwd|cut -c1`opt`pwd|cut -c1`polycom`pwd|cut -c1`bin`pwd|cı|| Durchsuchen...

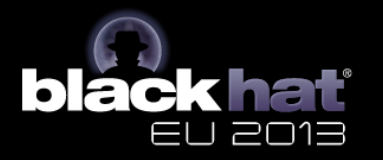

#### **Problems with previous Methods**

- Described rooting methods not long-lasting – Bugs get fixed
- We could just try to find new bugs
	- Unpredictable time investment
	- Increases effort

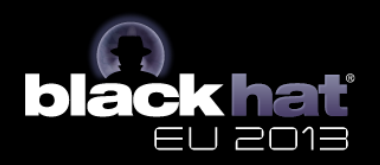

#### **Device Rooting – Method #3**

- We know the old bugs
- Strategy
	- Downgrade to old (vulnerable) firmware
	- Exploit known vulnerability & persist
	- Re-upgrade to current version
- Removal of downgrade feature less likely

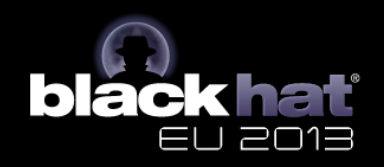

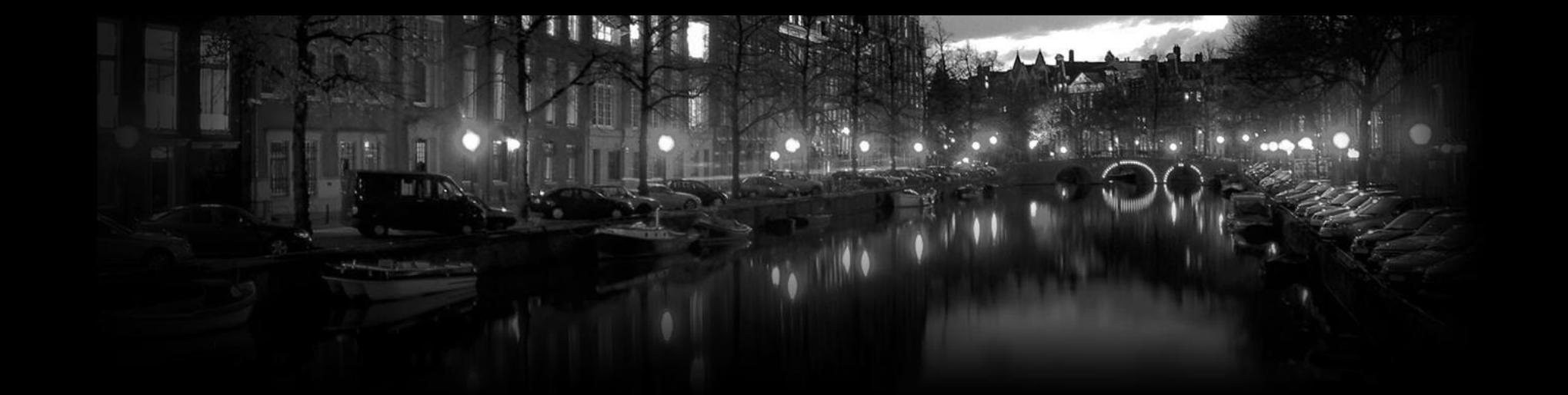

# **System Architecture**

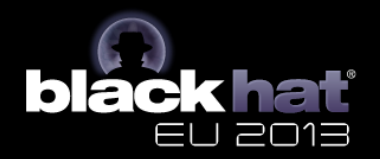

#### **System Architecture**

- PowerPC based Linux system
- Kernel 2.6.33.3
- U-Boot boot loader
- Comes with standard binaries
	- busybox
	- wget

– …

– gdbserver

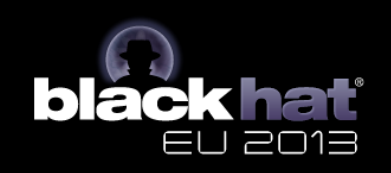

# **Filesystem**

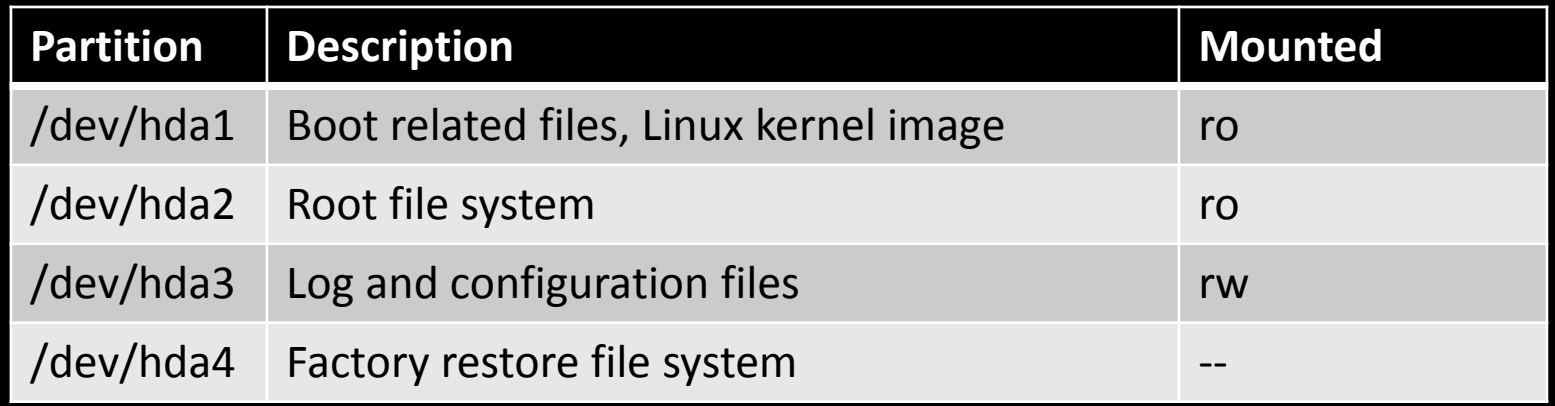

- Polycom-specific files reside in /opt/polycom
	- Binaries
	- Configuration files

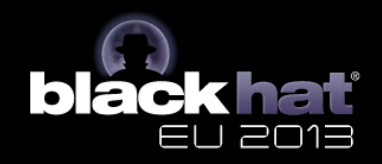

### **Configuration Files**

- Stored as .dat files in /opt/polycom/dat
- One configuration setting per file
- Text-based files
	- One or more lines of text

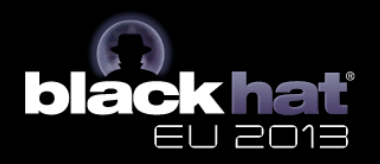

#### **Main Processes**

- AppMain Java Process
	- GUI
	- Web interface functionality
	- User authentication + crypto functionality
- Polycom AVC
	- H.323
	- SIP

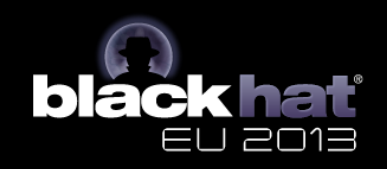

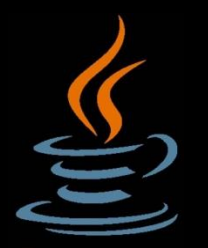

# **AppMain Java Process**

- Code scattered around several JAR files – /opt/polycom/bin/\*.jar
- Running as root

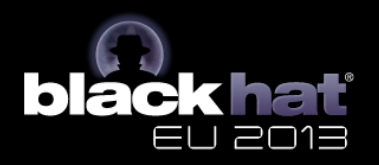

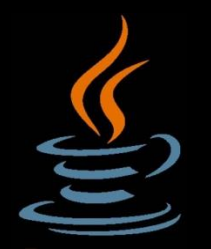

# **AppMain Java Process**

- Good place to look for web interface bugs
	- Lighttpd communicates with FastCGI
	- Every CGI handler extends class polycom.web.CGIHandler
	- Can easily be identified during code audits
- Also implements user authentication
	- For all device interfaces
	- Place to look for auth bypasses / backdoors

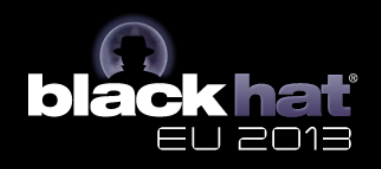

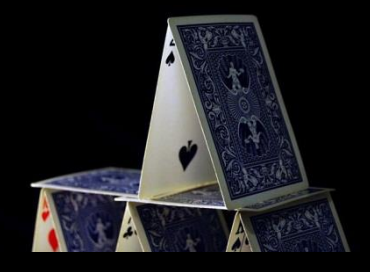

# **Polycom AVC**

- Implemented in /opt/polycom/bin/avc
- Huge non-stripped binary (~ 50 MB)
- Implemented in C
- Running as root
- E.g. implementation of H.323 and SIP – and many other complicated protocols…
- What could possibly go wrong? :)

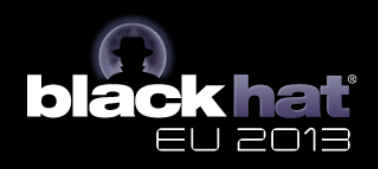

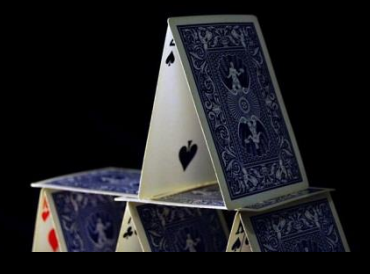

# **Polycom AVC**

- **The** place to look for bugs in videoconferencing protocols
- > 800 xrefs to strcpy()
- $\cdot$  > 1400 xrefs to sprintf()
- No exploit mitigations at all
- Easy to reverse engineer due to symbols

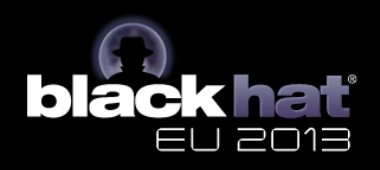

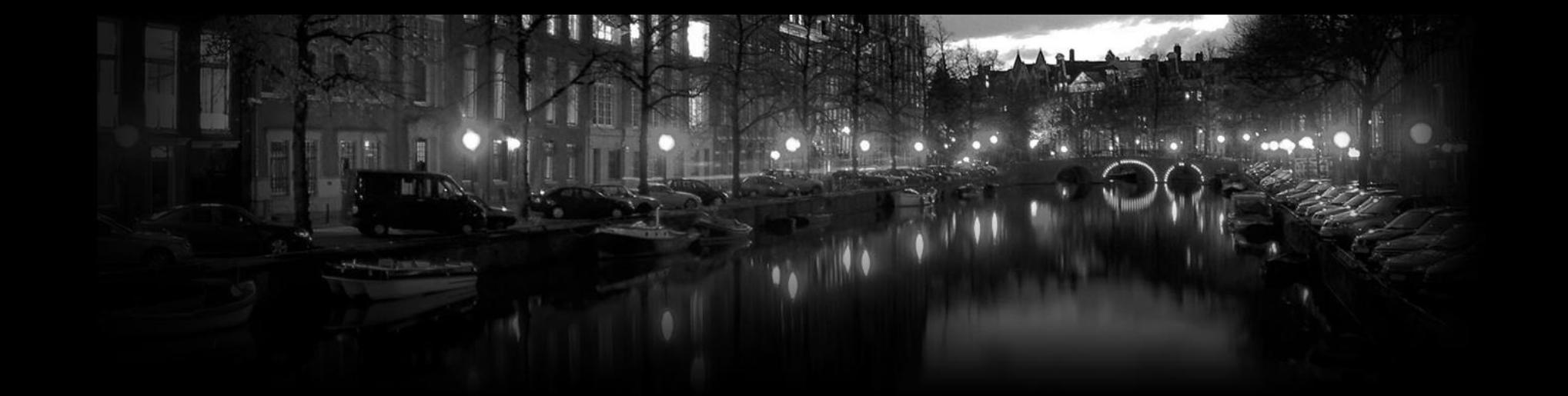

# **Vulndev Environment**

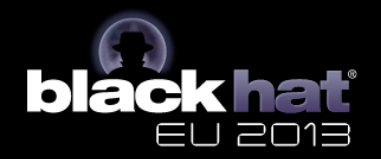

# **Remote Debugging**

- Working debug environment helps
	- Eases bug hunting
	- Simplifies exploit development process
- Debugging on the device – No option due to memory constraints
- HDX systems come with gdbserver
	- Use *powerpc-linux-gdb* for remote debugging
	- Don't forget to specify remote shared libs

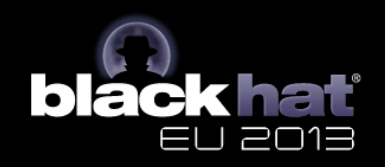

#### **Remote Debugging**

• Remotely attaching to debug stub…

```
ይ
 pwd
/firmware/polycom swupdate
 powerpc-linux-gdb polycom/bin/avc
$
[\ldots](gdb) set solib-absolute-prefix nonexistent
(gdb) set solib-search-path ./lib:./usr/lib:./polycom/bin
(gdb) target remote 10.0.0.1:1234Remote debugging using 10.0.0.1:1234
```
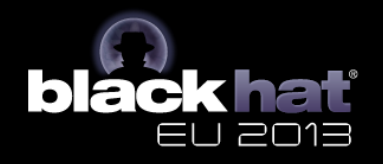

#### **Watchdog Daemon**

- Polycom Watchdog daemon
	- Detects crashes and non-responding processes
	- Reboots the system
- Must be disabled for debugging
	- Just killing watchdogd reboots the system :(
	- Daemon checks for config files on startup
		- /opt/polycom/dat/watchdog disable.dat
	- Creating that (empty) file disables the daemon

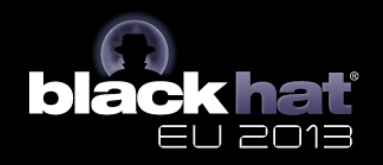

### **Ready for Bug Hunting…**

- But what are we looking for?
	- Finding web interface bugs seems easy
		- But should be blocked in secured environment
	- Same is true for the other admin interfaces
- Signaling protocols must be accepted – Either H.323 or SIP
- We focus on H.323 for this case study

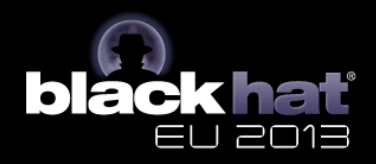

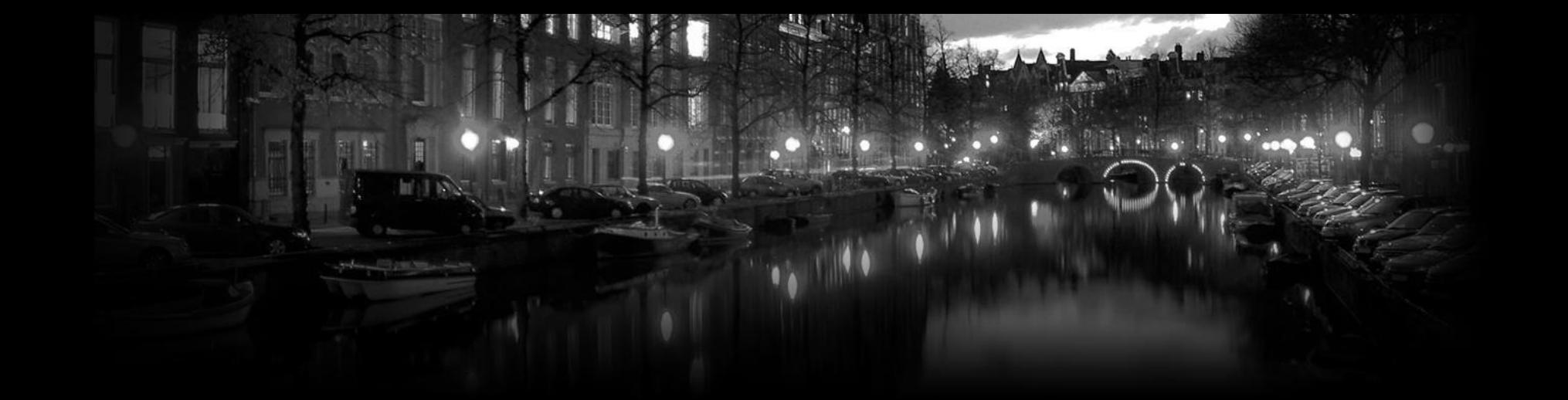

# **Developing Remote Exploit**

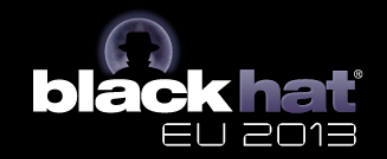

#### **H.323 Protocol**

- Umbrella recommendation from ITU-T
- Consists of several different standards – Complexity!
- Some are more important than others – From a bug hunting perspective

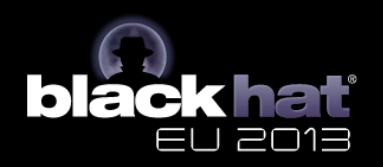

# **H.323 Signaling Protocols**

- H.225.0-Q.931
	- Call signaling and media packetization
	- Used for setting up / releasing calls
- H.225.0-RAS
	- Signaling between endpoints and gatekeepers
- H.245
	- Signaling between two endpoints
	- Capability exchange / media stream control

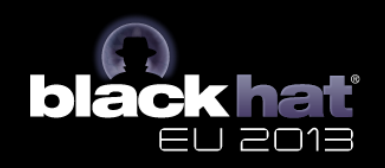

#### **H.225.0-Q.931**

- Consists of binary encoded messages
- Messages consist of *Information Elements (IE)* – Encoded in ASN.1
- Several different IE's are defined
- IE's provide information to the remote site
	- Callers identity
	- Capabilities
	- etc.

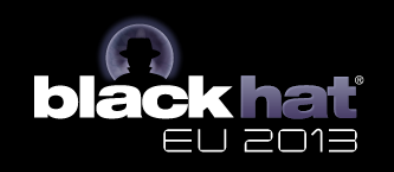

#### **H.225.0-Q.931**

```
▶ TPKT, Version: 3, Length: 1004
\nabla 0.931Protocol discriminator: 0.931
   Call reference value length: 2
   Call reference flag: Message sent from originating side
   Call reference value: 1c87
   Message type: SETUP (0x05)
 \triangleright Bearer capability
 ▼ Display 'John Doe\000'
     Information element: Display
     Length: 9
     Display information: John Doe\000
 ▶ User-user
\P H.225.0 CS
 ▼ H323-UserInformation
   \overline{v} h323-uu-pdu
    \overline{v} h323-message-body: setup (0)
      ▼ setup
          protocolIdentifier: 0.0.8.2250.0.6 (Version 6)
       \triangleright sourceAddress: 1 item
        ▶ sourceInfo
```
# **Call Initiation**

- Client connects to TCP port 1720
- Sends SETUP packet

– Indicates clients desire to start a call

- SETUP packet is parsed even if the call fails – E.g. call is not accepted by remote site
- Full call establishment requires more msgs – But not relevant for this discussion

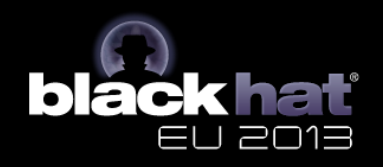

# **Call Detail Records**

- HDX systems store call detail records (CDRs)
	- Also written for failed calls
	- Every SETUP packet generates CDR entry
- CDR table stored in SQLite database
	- Written records include
		- Call start/end time
		- Call direction

• …

• **Remote system name**  $\leftarrow$  extracted from Display IE!

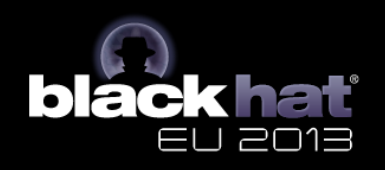

#### **Vulnerabilities**

• Missing input validation on Display IE – Leads to **two** different vulnerabilities

• SQL injection with single SETUP packet :)

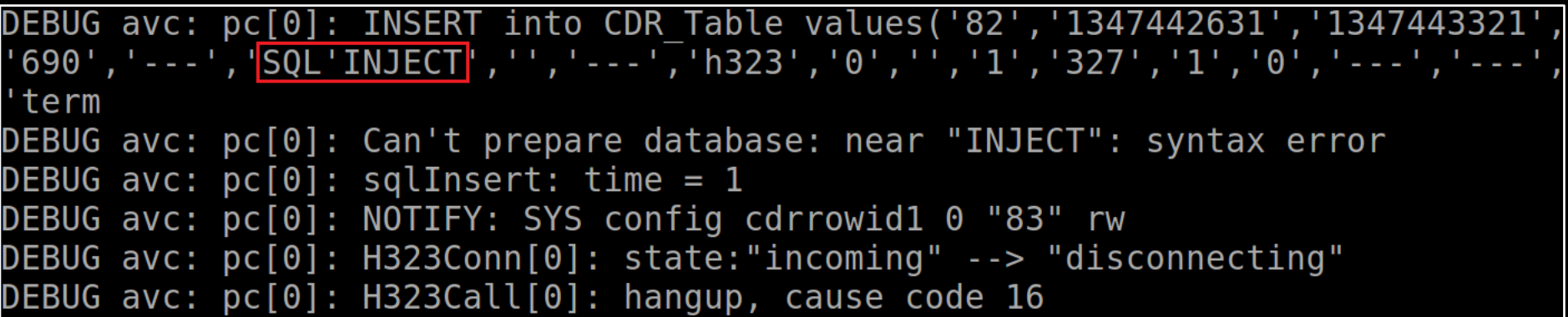

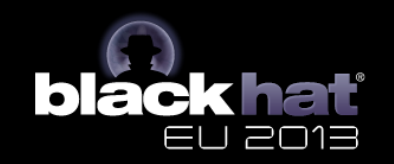

# **SQL Injection Exploit Challenges**

- Constructed SQL query string passed to sqlite3\_prepare\_v2 API function
- SQLite documentation says:

If pzTail is not NULL then \*pzTail is made to point to the first byte past the end of the first SQL statement in zSql. These routines only compile the first statement in zSql, so \*pzTail is left pointing to what remains uncompiled.

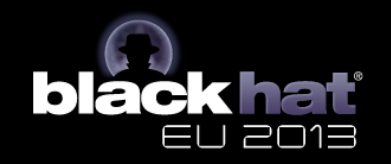

# **SQL Injection Exploit Challenges**

- We can't just append a new statement
- Couldn't find a way to exploit it
	- Might still be exploitable
	- Let me know if you find a way ;)

• But what about the second vulnerability?

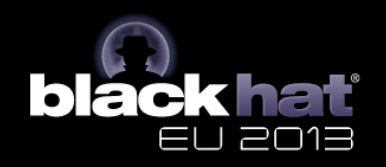

### **Vulnerability #2**

- Constructed SQL query string written to log
	- Ends up calling vsnprintf() function
	- Query string is passed as format string

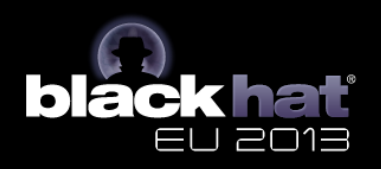

### **Vulnerability #2**

- Straightforward format string bug :)
	- Set Display Information Element to: WE CONTROL THIS %n%n%n
- Triggered with a single SETUP packet

```
(gdb) break *0x1032e3ac
Breakpoint 1 at 0x1032e3ac: file ../../../src/Common/0S/logmsg.c, line 747.
\left(\text{qdb}\right) c
Breakpoint 5, 0x1032e3ac in va logmsg (ap=0x5e97d298, level=<optimized out>,
    component=<optimized out>, fmt=0x5e97d344 "INSERT into CDR Table values(
    '23','0','1347451282','1347451282','---','WE CONTROL THIS %n%n%n',''
    '---','h323','0','','1','365','1','0','---','---','terminal','',
    '---','---','---','---','---','---','The call has ended.','16','0','---','---'
    teest, teest, teest, teest, teest, teest, teest, teest, teest, teest, teest, teest, 1251) ; #)
    at../../../src/Common/0S/logmsg.c:747
```
# **Exploiting the Format String Bug**

- 101 format string exploitation techniques
- Few complications when it comes to details – Refer to the whitepaper for details

- Exploit works like this
	- Turn bug into write4 primitive (single SETUP pkt)
	- Use write4 primitive to store shellcode
	- Trigger again to overwrite function pointer
	- PROFIT!

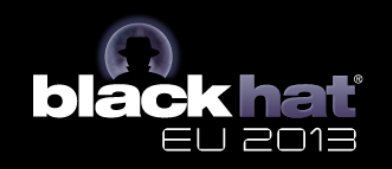

# **Final PoC Exploit**

- PoC uses simple system() shellcode
	- Executes our HDX payload
	- Provides back-connect shell
- Successful exploitation yields root shell

```
$ nc -v -l 6666
Connection from 192.168.0.218 port 6666 [tcp/*] accepted
id
uid=0(root) gid=0(root)
uname -aLinux hdx7000.lan 2.6.33.3-rt17.p2.25 #2 PREEMPT RT Thu May
31 16:55:44 CDT 2012 ppc unknown
```
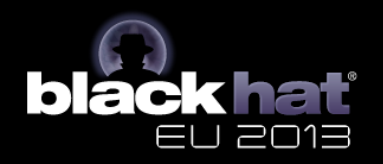
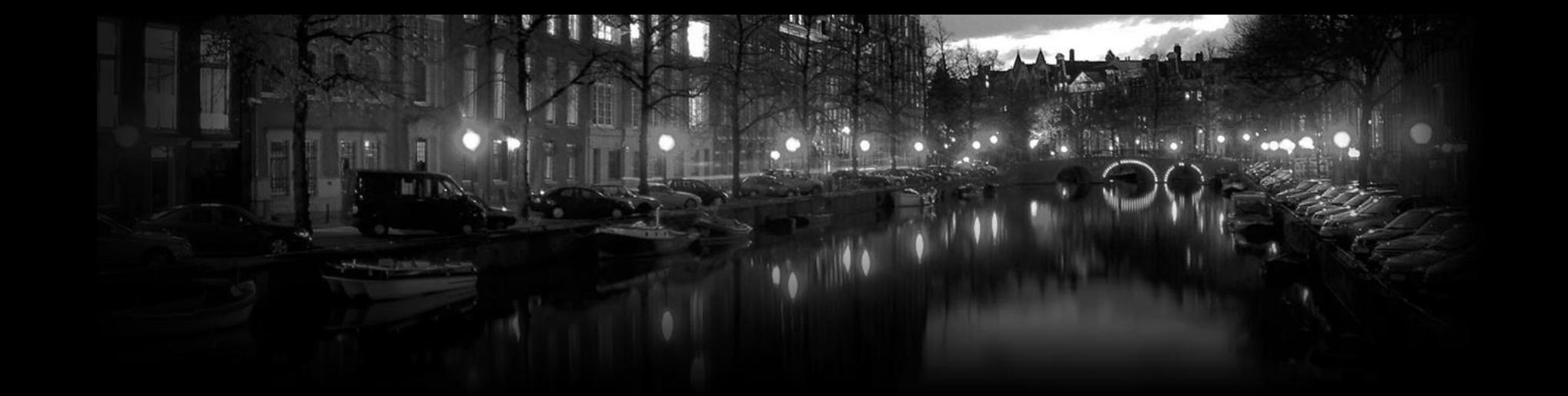

# **Post Exploitation**

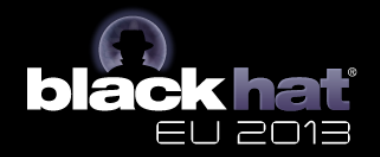

### **Post Exploitation**

- We want to control the device's peripherals – PTZ camera, microphone, display, etc.
- Reversing the Polycom Command Shell
	- Offers CLI for most interesting actions
	- Most functionality implemented by Java component
	- Communication via XCOM IPC

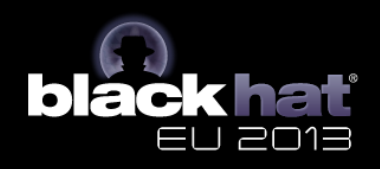

## **Polycom XCOM IPC**

- Polycom's internal IPC mechanism
- Simple text-based protocol
- Provided locally on port 4121
- Async data receival (UNIX domain sockets)
- Every PSH command can be used

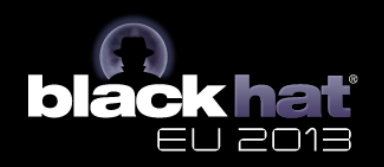

## **Polycom XCOM IPC**

- Character prefix indicates command or response class
- Commands answered with single line response ("R:")
- Notifications ("N:") received asynchronously

telnet localhost 4121 R: telnet /tmp/dummy /dev/pts/0  $\mathsf{R}$  : 0  $\mathsf{c}$  : camera near move up SYS+config+powerlight+0+%22Blue\*on\*0\*0%22+rw Ν: VID+videoroute+set+27+complete+vout1+1920+1080+Component+50+Interlaced Ν: VID+videoroute+set+28+complete+mon3+704+576+SVideo+25+Interlaced Ν: R:

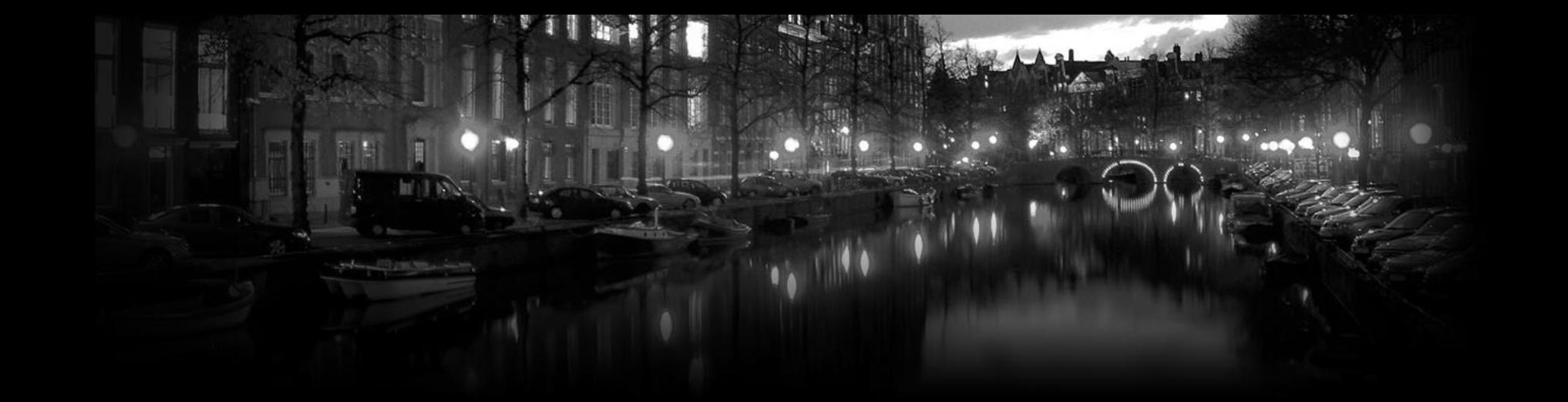

## **Demo**

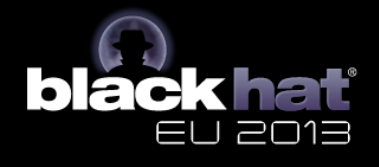

### **Polycom Disclosure Process**

- Extremely good vendor communication
	- Responsive, professional, transparent
	- Even offered a test build prior publication
- Others could learn a lesson from Polycom

• All issues fixed in version 3.1.1.2 – Just got released this week (2013/03/14)!

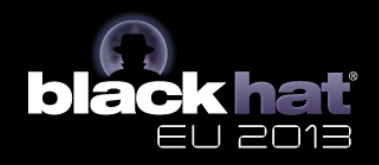

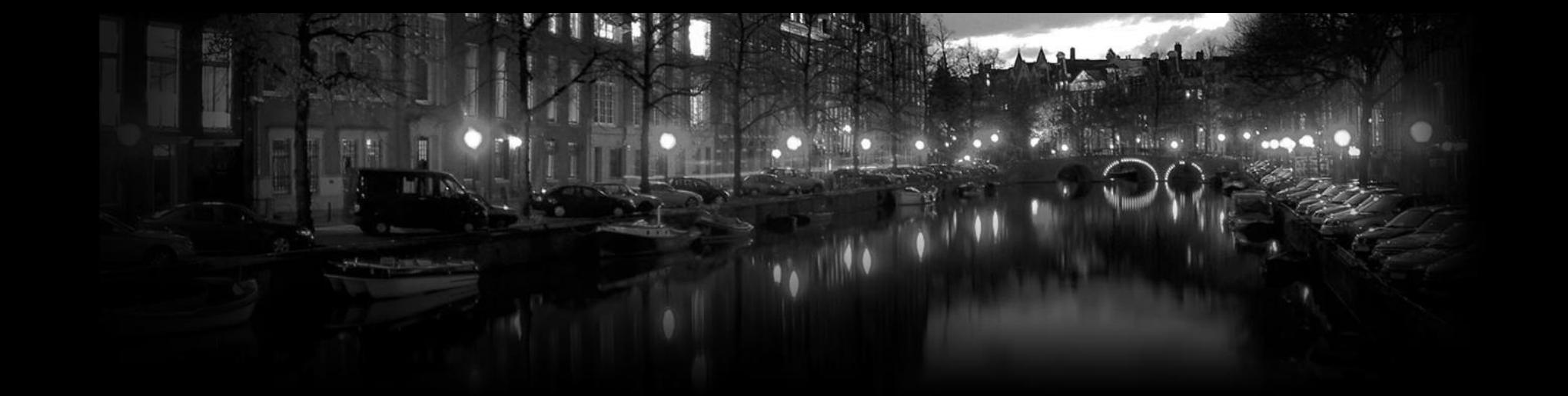

# **Thank you!**

#### **Moritz Jodeit**

moritz.jodeit@nruns.com

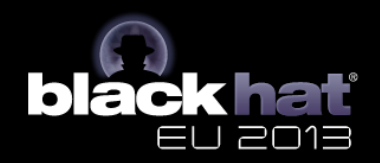

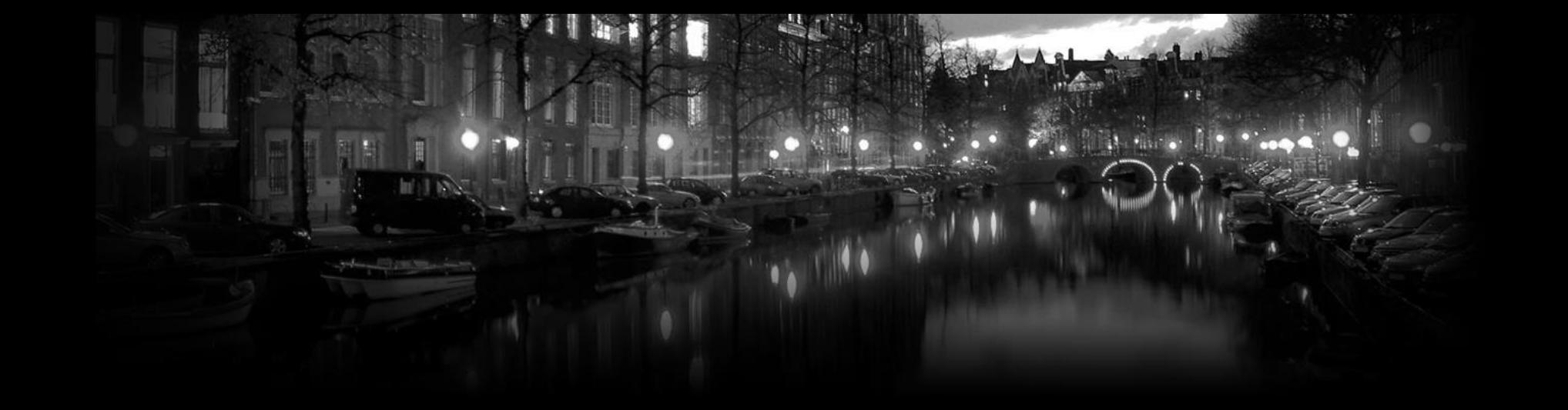

### Please complete the Speaker Feedback Surveys

#### **Moritz Jodeit**

moritz.jodeit@nruns.com

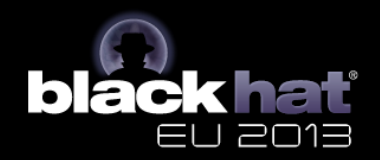